## Set Permissions for Regular User IDs (Step 2) Last Modified on 06/10/2019 10:29 am EDT

Assign the appropriate permissions to any regular (non-Clock) User IDs who will be working with the Clock. There are six permissions for working with and reporting on the Clock.

- 1. Point to**Tools** and select**Manage Users & Permissions**.
- 2. Choose a*User ID*.
- 3. Select **User Permissions** from the left menu choices.
- 4. Scroll down to the*Clock* permissions and select or clear applicable

permissions for the user.

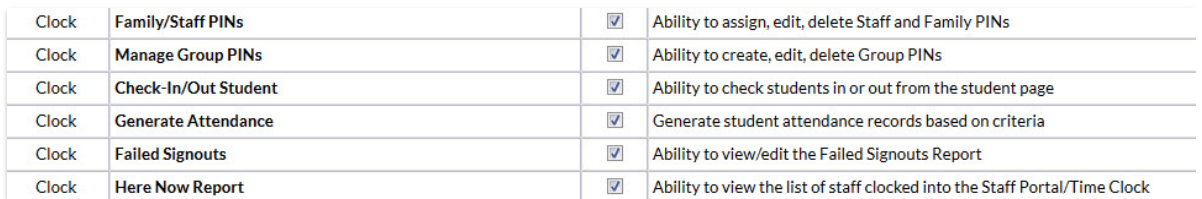

5. Scroll to the*Reports* permissions and set the proper permission for the PIN

Report. This controls both the Group PIN Report and the PIN Report.

Reports Pin Report

Ability to view active PINs and who are assigned  $\overline{\mathcal{L}}$ 

6. **Save Changes**.